## 令和 6 年度

2028

# Web 入学手続

~合格発表から入学手続まで~

2024 年 1 月 10 日 版

本稿の画像は実際の画面とは異なる場合があります。

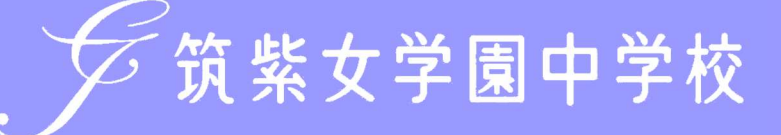

① プラスシードにアクセスし、必要事項を入力して、「ログイン」をクリック。 マイページの「入試出願状況」を選択し、「入試区分」をクリック。

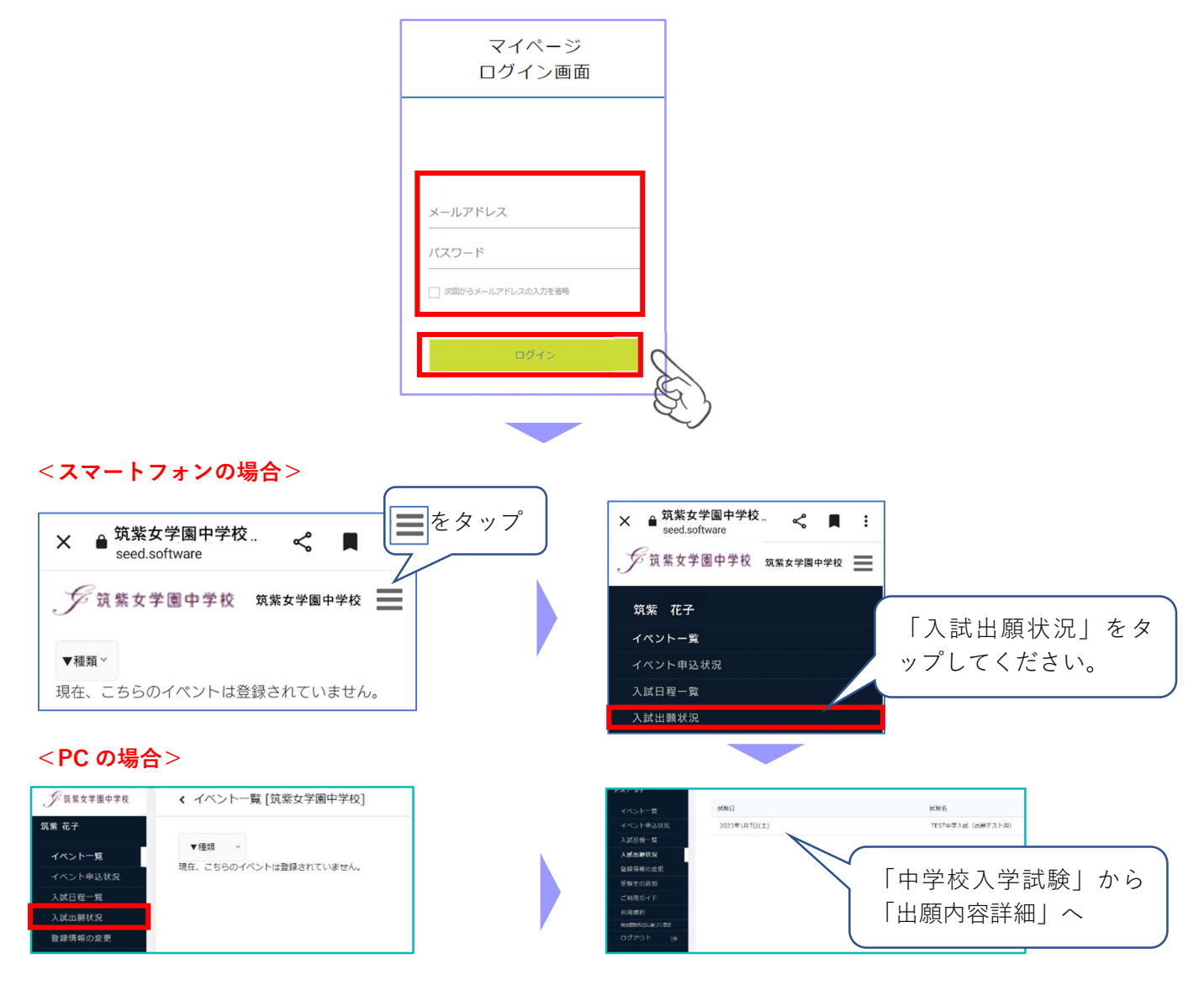

② 出願内容詳細画面の「合否を確認する」をクリック。合否結果が表示されます。

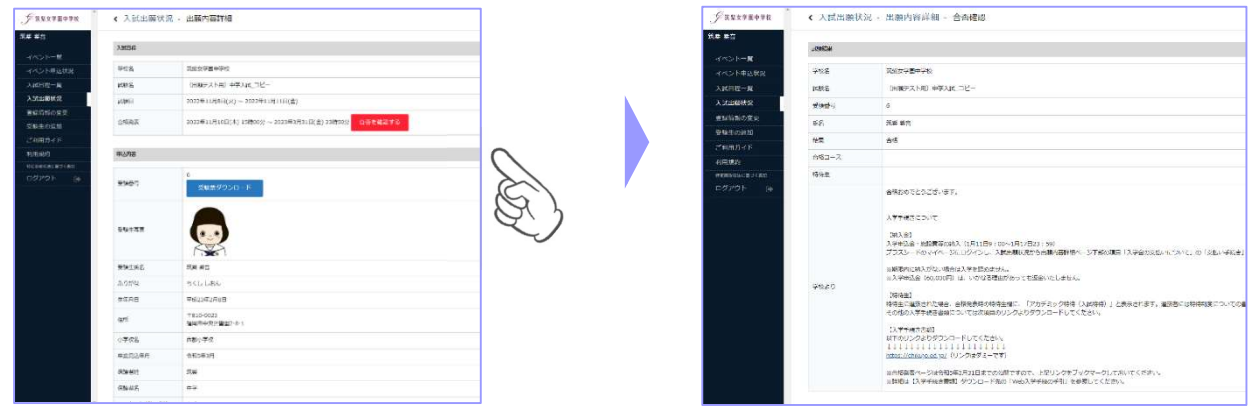

③ 2 ページの「2.納入金等手続」へ進んでください。

## 2.納入金等手続

#### 納入金 :入学申込金 60,000 円 および、施設費等 215,000 円

#### 納入期間:令和6年1月10日(水)~1月16日(火)まで

納入期間内に Web 出願サイト (プラスシード)のマイページで入学手続きを行ってください。

(1)入学申込金および施設費等が期限内に納入されない場合は、入学を辞退したものとみなします。

(2)入学申込金(60,000 円)はいかなる理由があっても返金いたしません。

#### ① マイページの「入試出願状況」を選択し、「中学入試」をクリック。

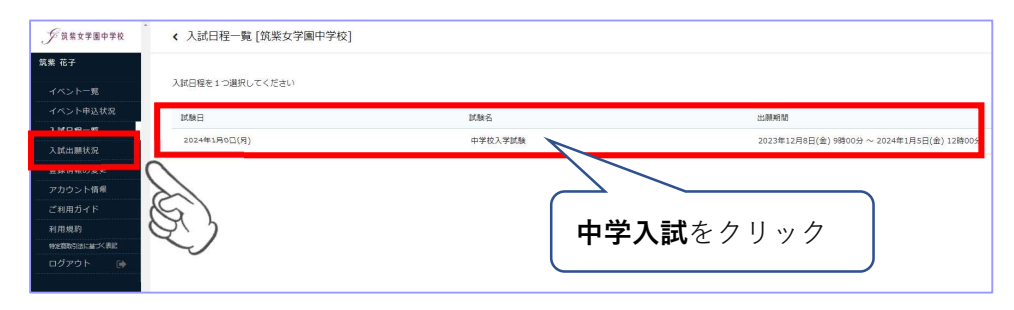

#### ② 出願内容詳細画面下部の「手続きへ進む」をクリック。

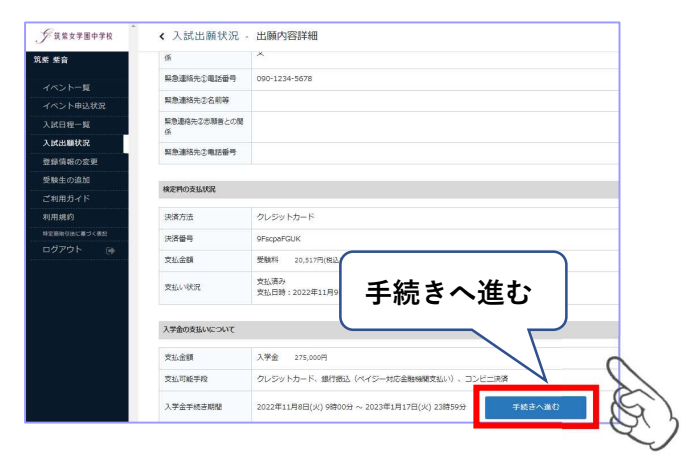

③ 支払い手続き画面が表示されます。

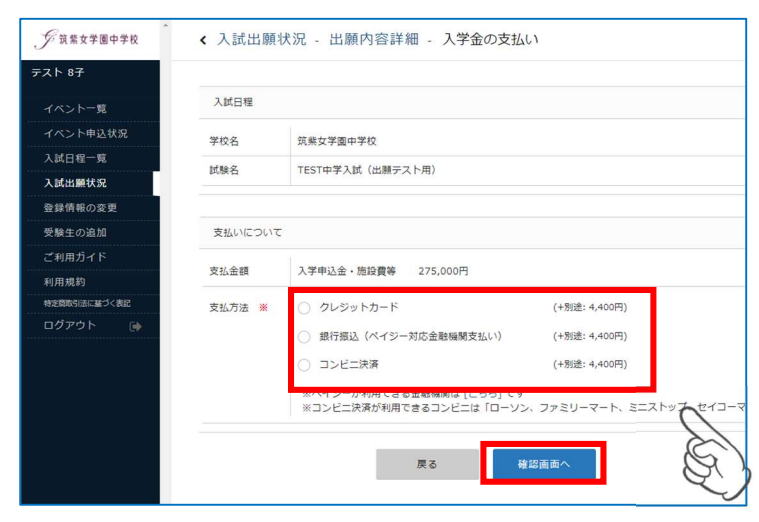

#### クレジットカードによるオンライン決済をする場合

① 「クレジットカード」にチェックを入れ、必要情報を入力し「確認画面へ」をクリック。

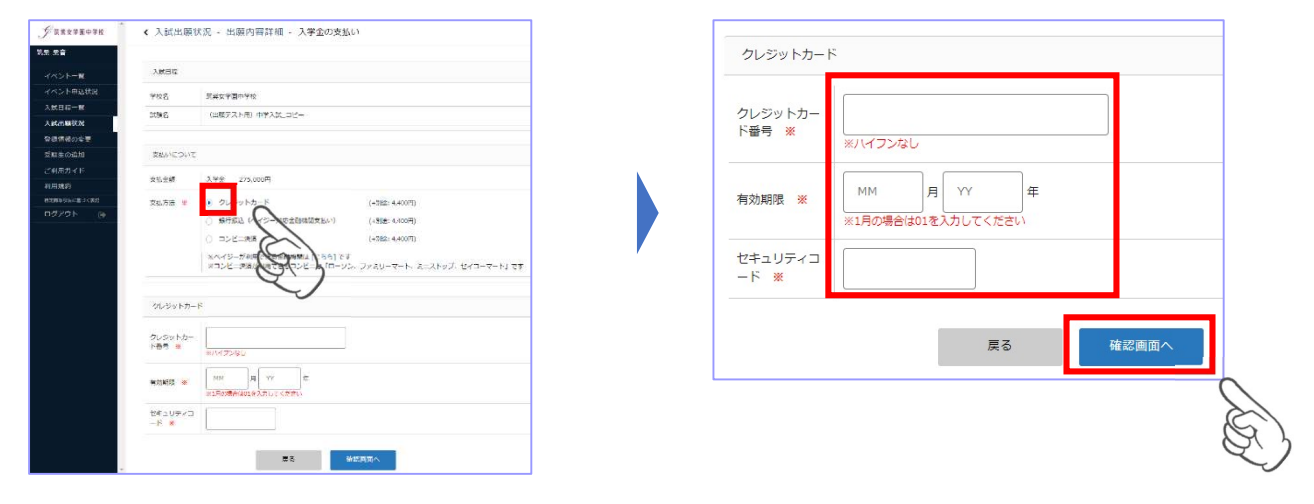

② 確認画面で「送信する」をクリックすると支払いが完了し、入学金手続き完了画面に切り替わります。

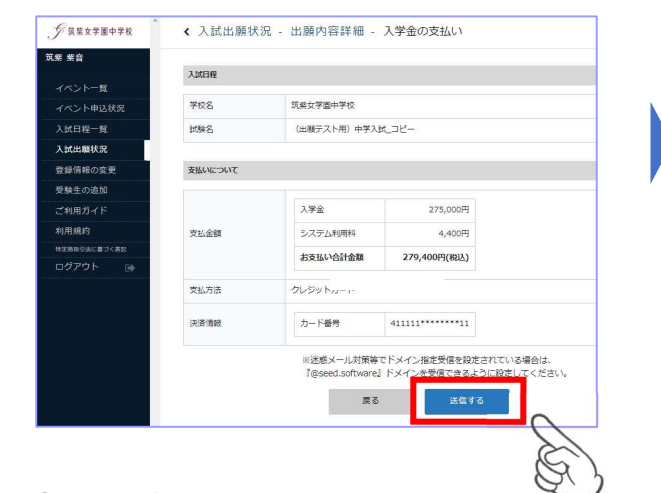

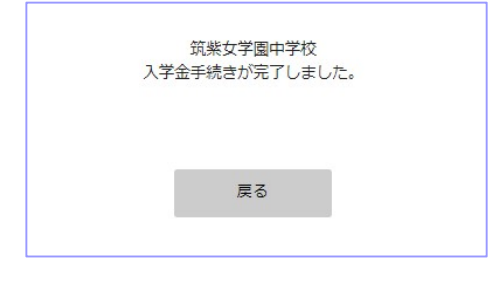

③ 納入金手続き完了のお知らせメールが届きます。

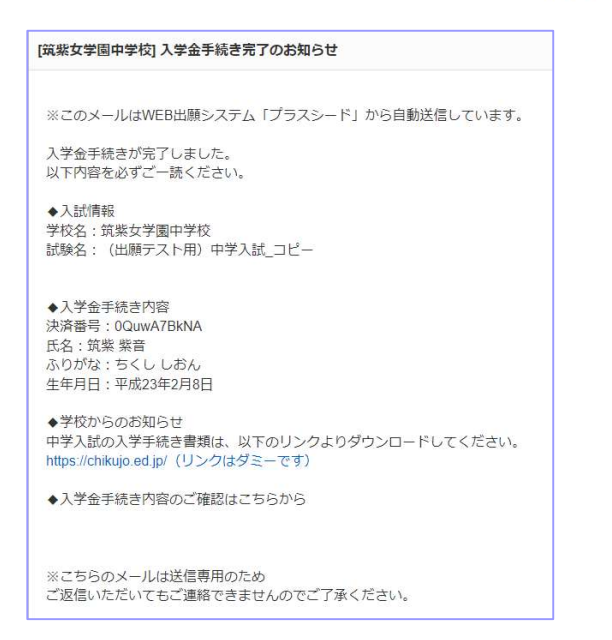

#### コンビニでの支払いをする場合

① 「コンビニ決済」にチェックを入れ、電話番号を入力し、「確認画面へ」をクリック。

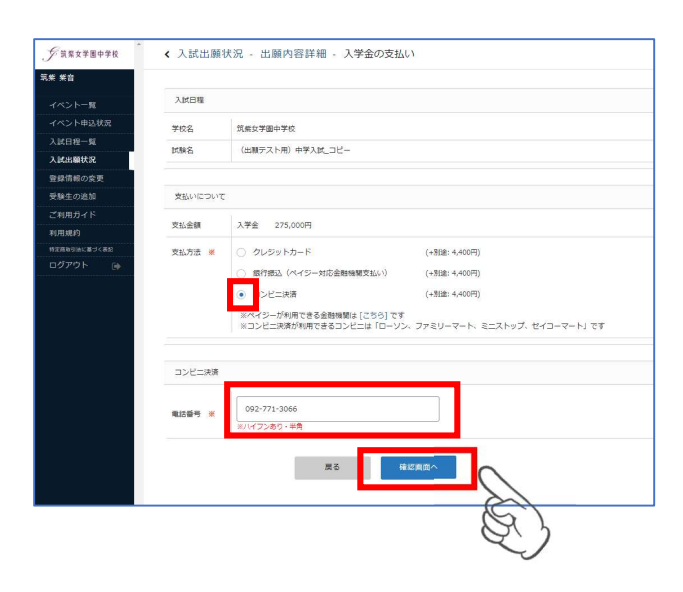

② 確認画面で登録内容と支払い金額等を確認後「送信する」をクリック。

※この時点では納入金の支払いが完了しておりません。

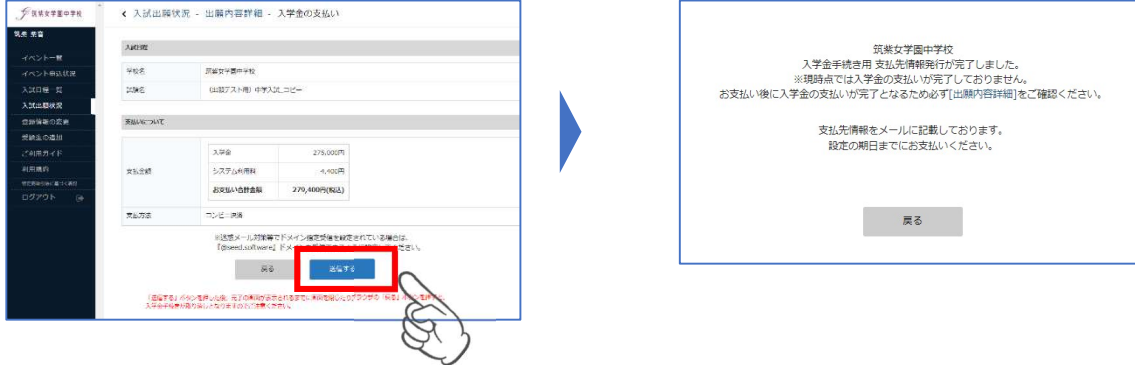

③ 支払先情報のメールが届きますので、必ず期限内に納入金をお支払いください。 お支払い後に入金確認のメールが届きます。

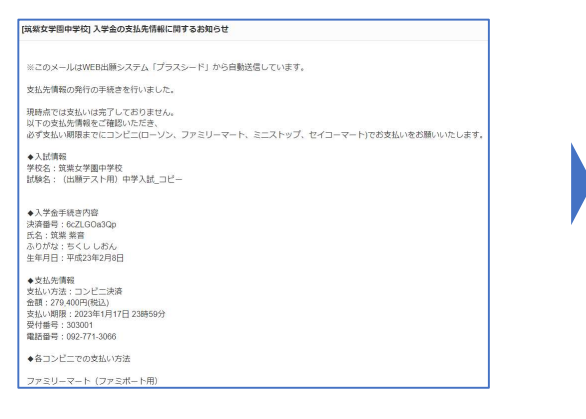

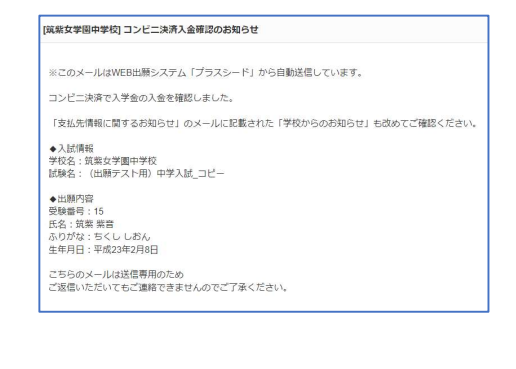

#### ペイジーでの支払いをする場合

① 「ペイジー」にチェックを入れ、「確認画面へ」をクリック。

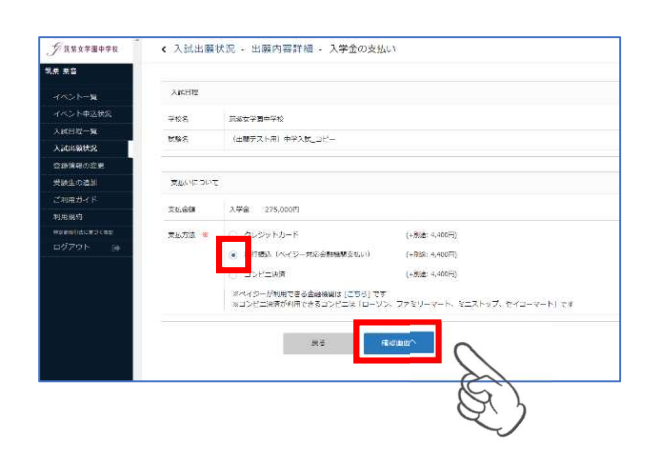

② 確認画面で、登録内容と支払い金額を確認後、「送信する」をクリック。 ※この時点では納入金の支払いが完了しておりません。

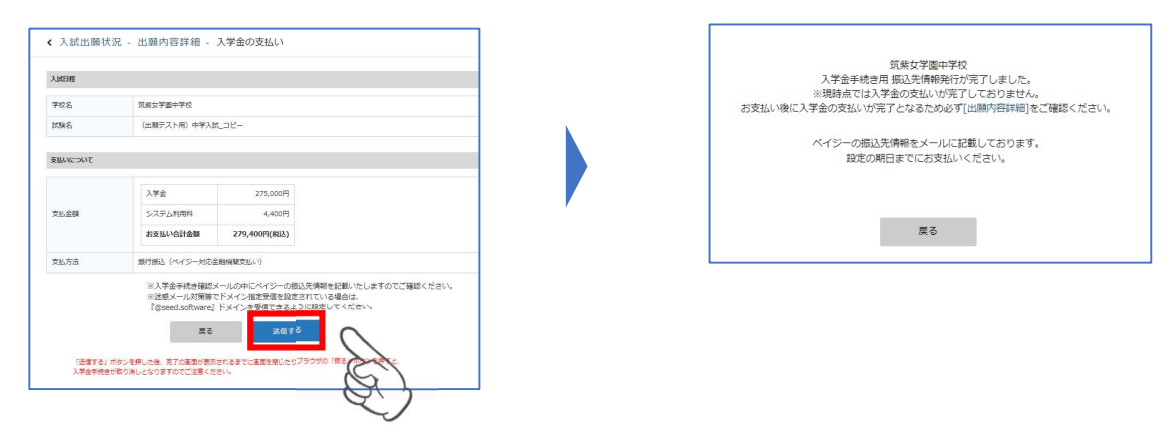

③ 支払先情報のメールが届きますので、必ず期限内に納入金をお支払いください。 お支払い後に入金確認のメールが届きます。

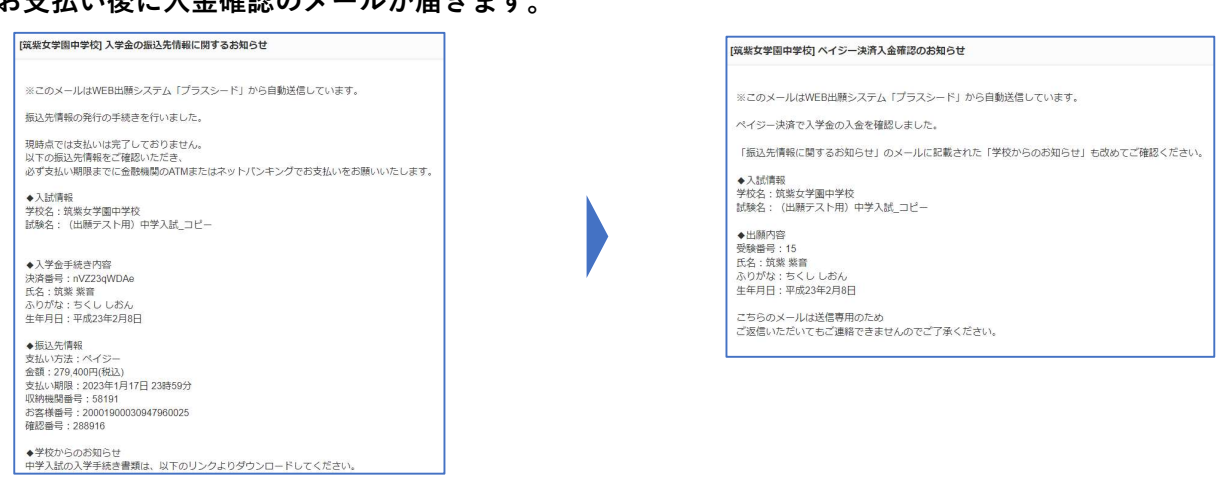

## 3.合格証等について

#### 【合格証について】

合格証は「合否確認ページ」の「合格証ダウンロード」のボタンからダウンロードできます。

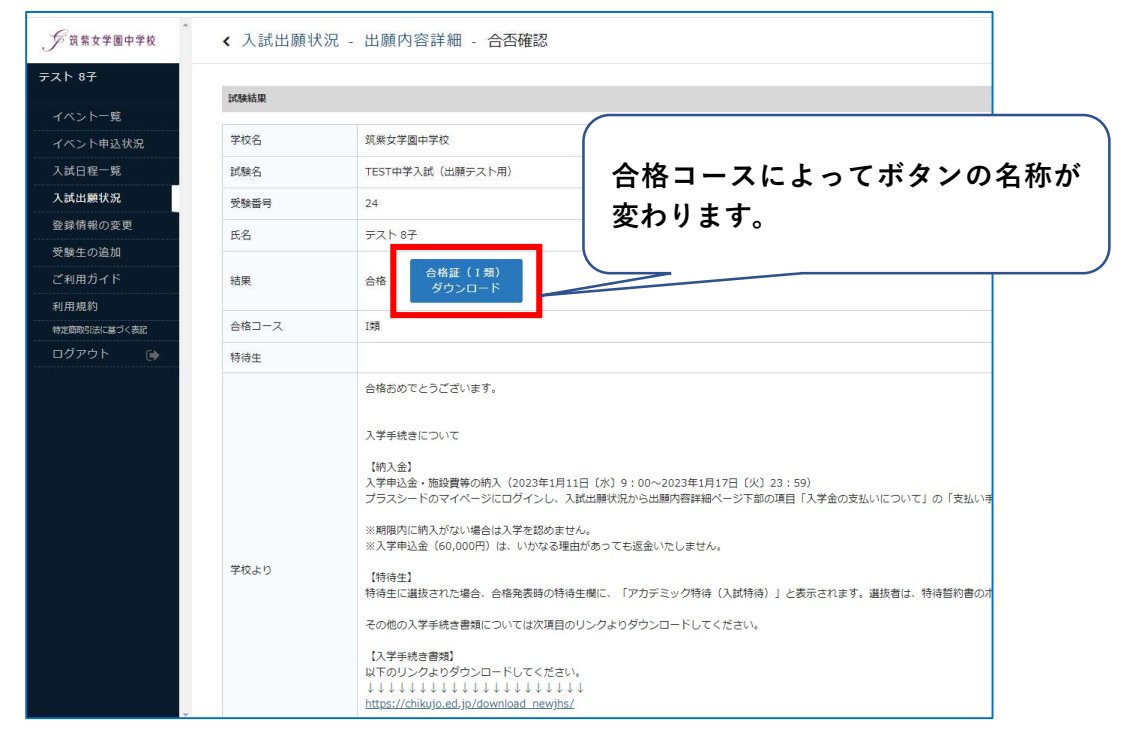

#### ※特待生に選抜された場合

「特待認定証」等も各ボタンからダウンロードできます。「特待誓約書」は、必ずダウンロードして 必要事項を記入・押印の上、合格者出校日に2通提出してください。

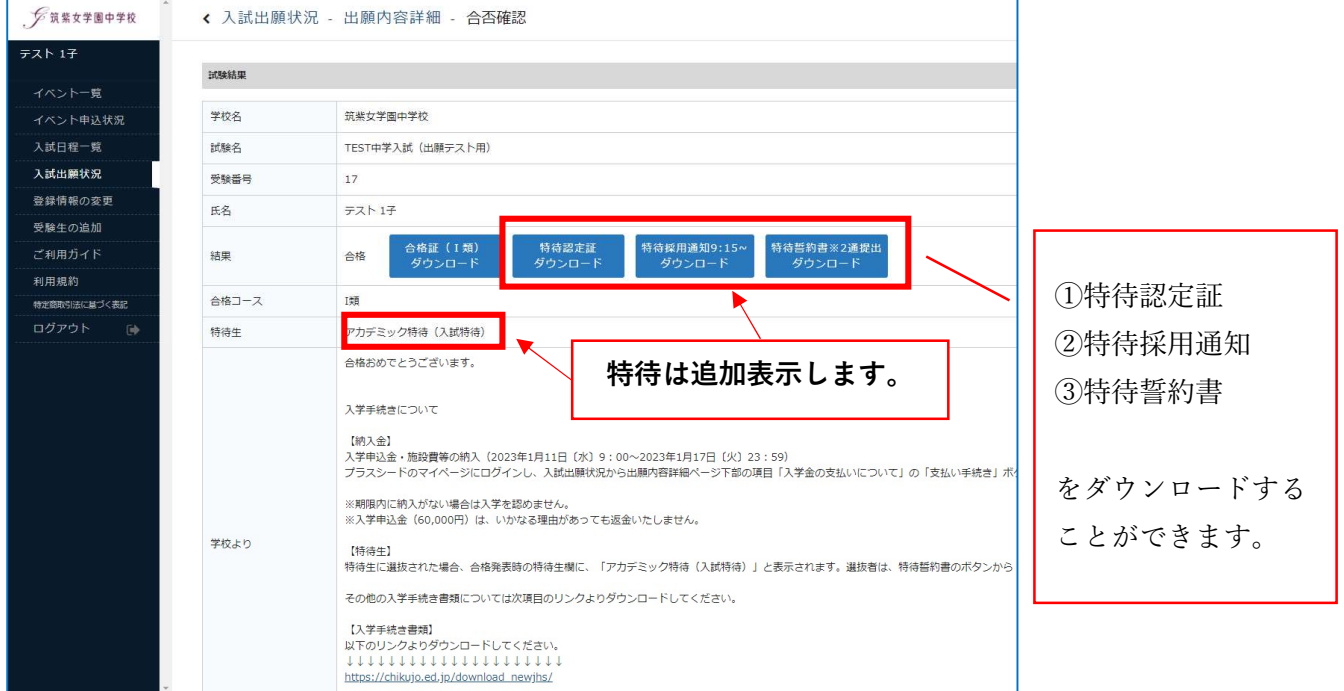

### 4.合格者向け各種書類ダウンロード(入学手続き書類)

以下の書類を必ず確認してください。提出が必要なものはダウンロードして印刷の上、提出してください。

- ① 誓約書 ※要提出
- ② 合格者へのお知らせ
- ③-1 学用品販売について
- ③-2 学生服センターカク店舗案内
- ④-1 体育館シューズ購入申込書 ※要提出
- ④-2 ノート・課題セット・美術用品セット購入申込書 ※要提出
- ⑤ Chikujo's Voice 「こんなに変われる!筑女 Days」

#### ⑥ 進学先決定相談会

 参加希望の方は、「進学先決定相談会」画面中央の QR コードもしくは本校 Web サイトから、プラ スシードのイベント一覧にログインして申込んでください。

- ⑦ 令和 6 年度校納金等について(お知らせ)
- ⑧-1 校納金 口座振替登録のご案内

 本校の校納金は、預金口座自動引落し(口座振替)による納付をお願いしております。校納金口座 振替の手続きは Web 上で2月16日 (金) までに申し込みを行ってください。詳しくは、8-1~3 を確認の上、登録してください。

- ⑧-2 こうふりネットパンフレット(中学校)
- ⑧-3 こうふりネット登録マニュアル

※1 月 10 日(水)9:00 公開予定です。 2024 年度中学入試 合格者向け各種書類ダウンロード https://chikujo.ed.jp/download\_newjhs/

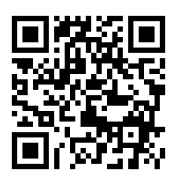

#### スマートフォン・タブレットから各種書類を印刷する方法

#### ① 家庭用プリンターで印刷

Wi-fi 接続や通信でのデータ送信が可能な場合、お持ちのプリンターで印刷できます。 設定方法については、プリンターの取扱説明書をご覧ください。

#### ② コンビニエンスストアで印刷

スマートフォン、タブレットなどに専用アプリ(無料)をインストールしてください。

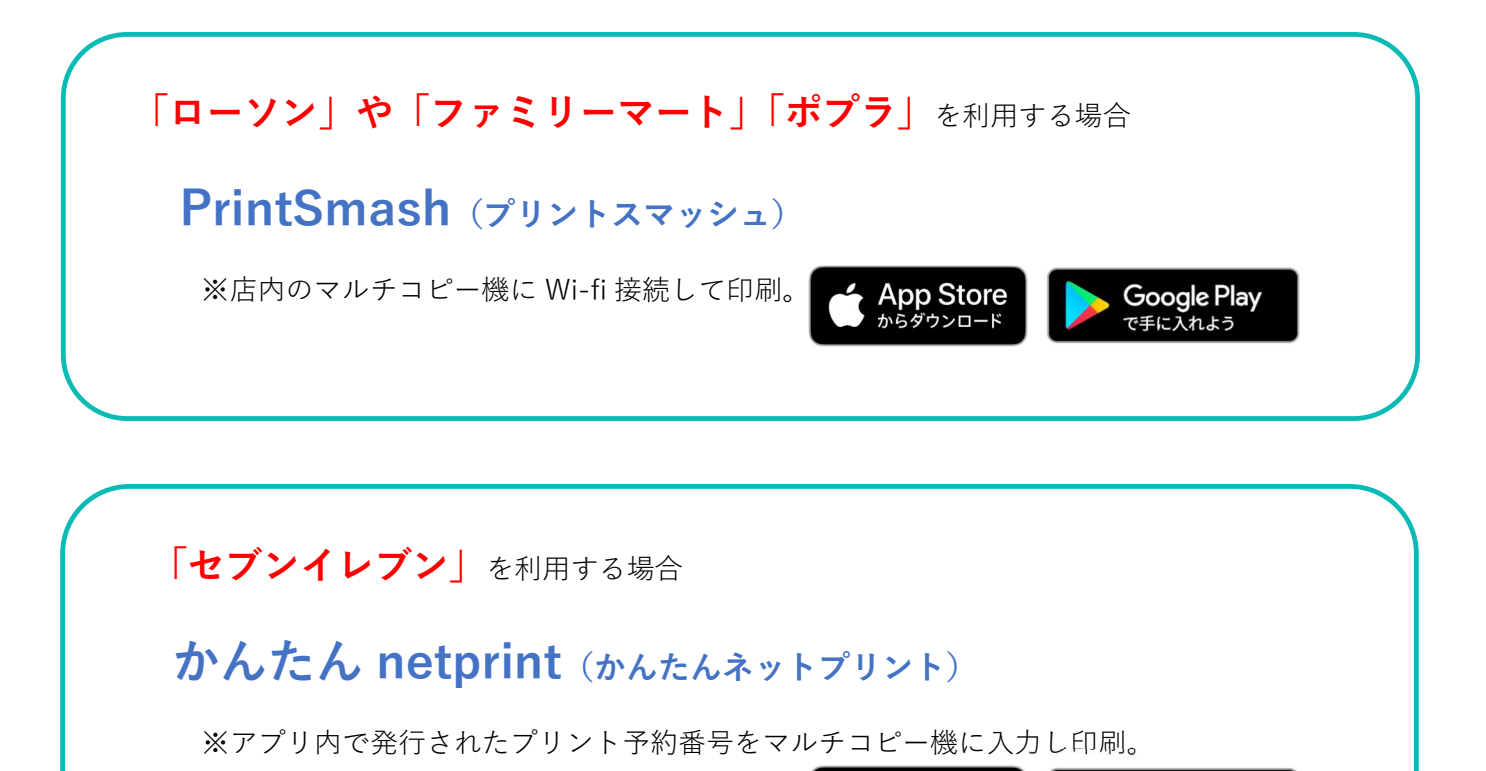

iOS 用アプリは「App Store」で、Android 用アプリは「Google Play」で検索し、ダウンロードして ください。

**App Store** 

-<br>らダウンロー

Google Play

で手に入れよう